According to the [new FAA rule,](https://www.federalregister.gov/articles/2016/01/12/2016-00199/student-pilot-application-requirements) as of April 1st, 2016 all new prospective pilots will have to apply for their student pilot certificates through [IACRA.](https://iacra.faa.gov/) **This whole process begins with you the applicant.** *You* need to access the IARA website and establish a login and password and obtain your FTN (Federal Tracking Number).

Here is the link for the website...

<https://iacra.faa.gov/IACRA/Default.aspx>

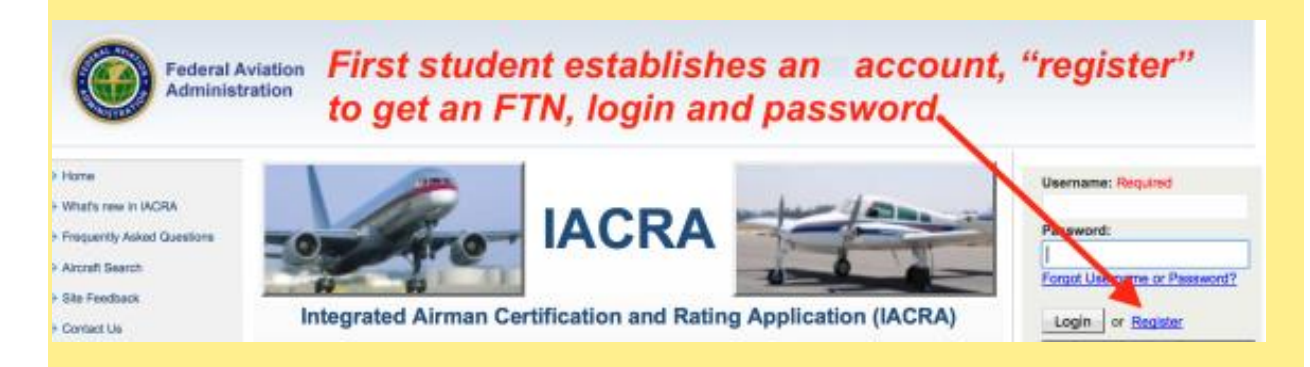

Next, select that you are an applicant. Then scroll down.

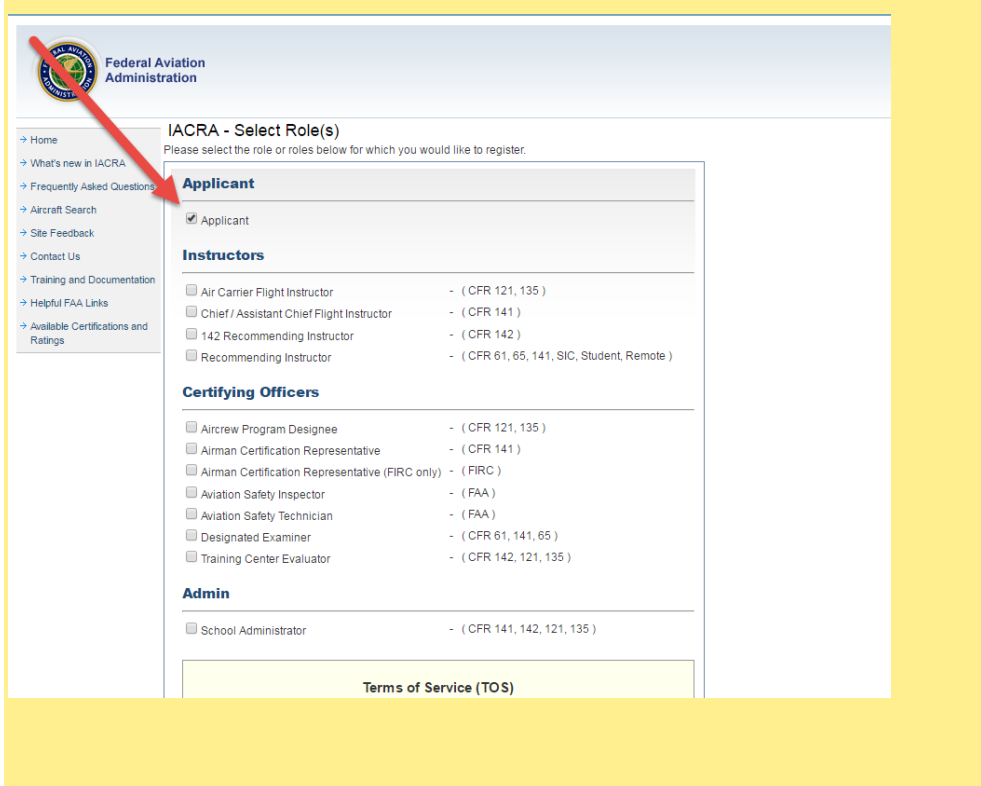

Review the "Terms of Service" and click agree and continue.

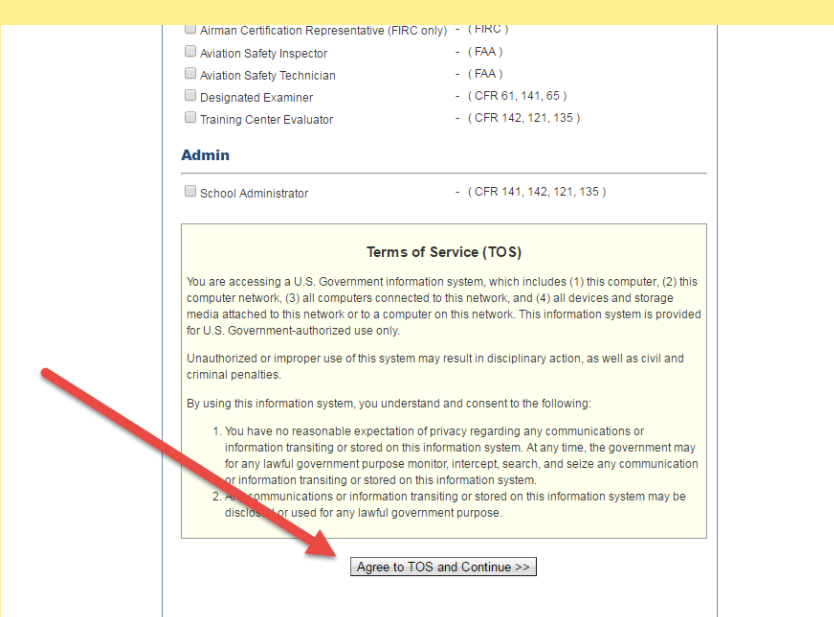

Enter personal profile information, but remember to select "DO NOT USE" with respect to your social security number.

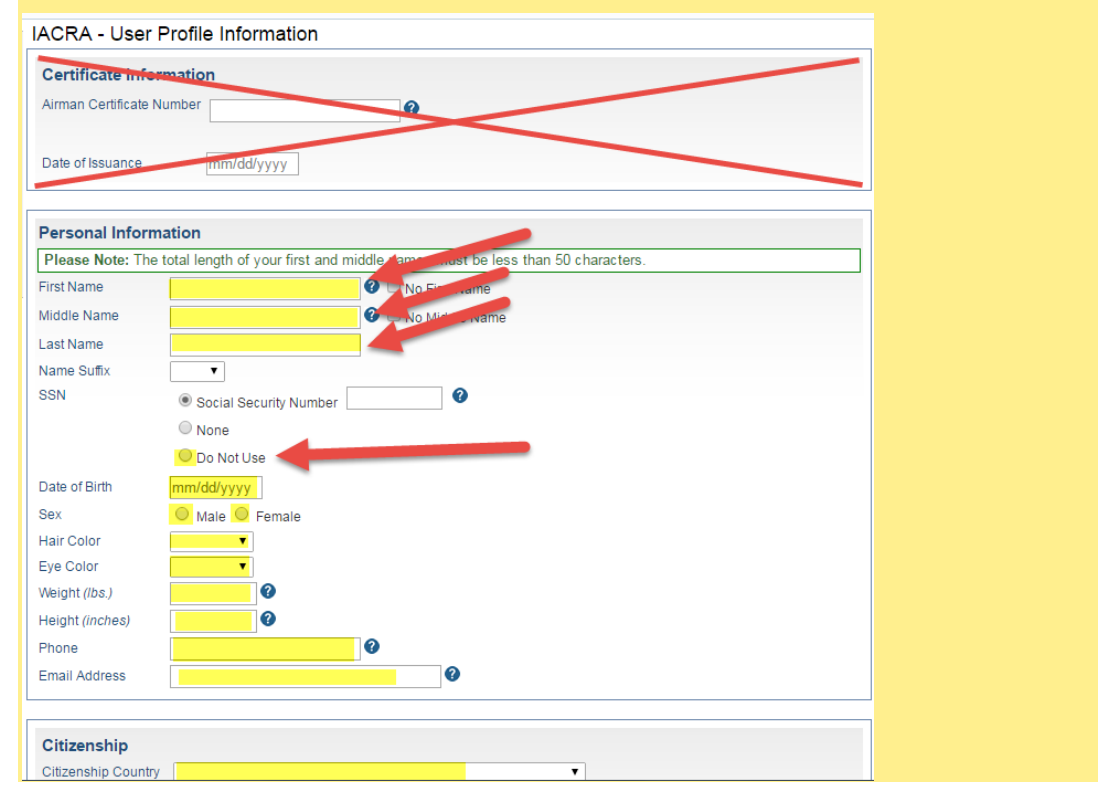

Finally, create a user name and password, but please write this down and remember it.

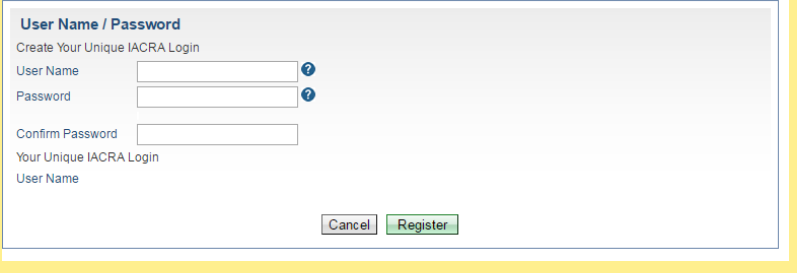

You will be assigned an FTN, this is a number used to track you by the FAA. Please write this down and keep in a safe place.

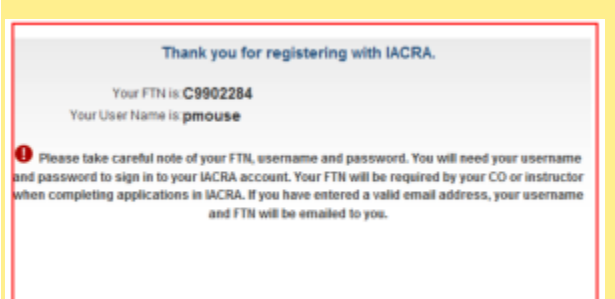

You will now *log out* and *then back into* IACRA with this unique FTN and *apply* for your student pilot certificate.

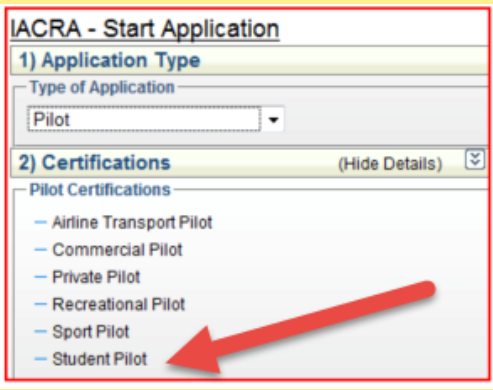

You are applying for a "pilot certificate" and the selection should be "student."

Once all six tabs in the application process are green, click "review". This button should pop up a pdf of the application (depending on your internet connection this might require some waiting). Make sure you do not have a pop-up blocker set in your browser. This "review" step is required first before "submit" to make that button active. Once you have reviewed the application (opened the pdf) close the document at the top of the pdf and you click "submit."